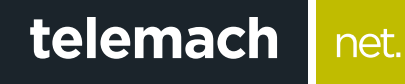

## KAKO DA POVEŽEM MODEM?

## Cisco EPC2203

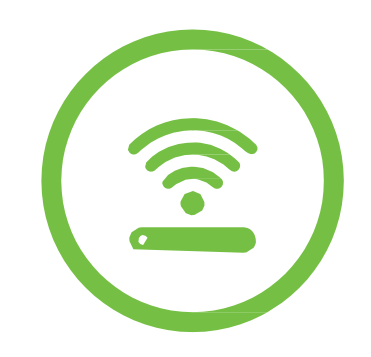

net.

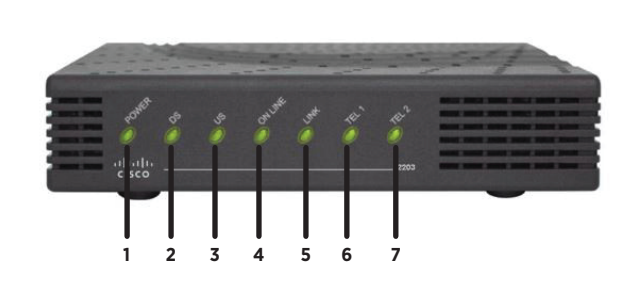

## **Lampice na Cisco EPC2203**

- **1. POWER**: napajanje modema, svijetli konstantno
- **2. DS** (downstream): modem dobija informacije sa mreže, treperi kada modem ostvaruje internet protok
- **3. US** (upstream): modem šalje informacije ka mreži, treperi kada modem ostvaruje internet protok
- **4. ONLINE**: modem je registrovan na mreži i operativan, treperi kada je modem u procesu registracije
- **5. LINK**: svijetli kada je modem povezan preko UTP kabla sa nekim uređajem (računar, ruter), treperi kada modem ostvaruje internet protok u bilo kojem smjeru
- **6. TEL1**: svijetli kada postoji prva telefonska linija, u toku razgovora treperi
- **7. TEL2**: svijetli kada postoji druga telefonska linija, u toku razgovora treperi

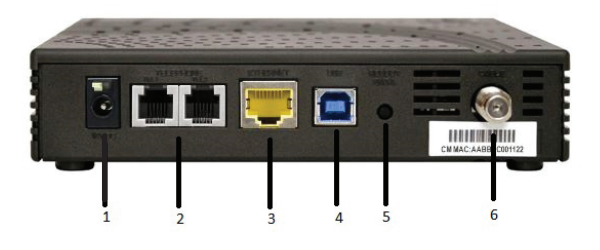

## **Zadnja strana Cisco EPC2203**

- **1. 12VDC**: priključak za strujni adapter
- **2. TELEPHONE TEL1, TEL2**: portovi za povezivanje telefona
- **3. ETHERNET:** LAN port za povezivanje računara i druge mrežne opreme UTP kablom
- **4. USB:** port za povezivanje uređaja (računar) preko USB konekcije
- **5. RESET:** restart modema
- **6. CABLE:** priključak za koaksijalni kabl